# **OASIS N**

# **OASIS Specification Document Template Usage**

# **Working Draft, October 18, 2004**

#### **Document Identifier:**

oasis-spectools-1.0-word-sample-draft-01.doc

#### **OASIS Identifier:**

[OASIS document number]

#### **Location:**

Persistent: [persistent location] This Version: [location of this version] Previous Version: [location of previous version]

#### **Technical Committee:**

OASIS [official name of technical committee] TC

**Chair(s):** 

[Chair name] [Chair name]

#### **Editor(s):**

Karl Best, OASIS Eve Maler, Sun Microsystems Mary McRae, OASIS

#### **Subject/Keywords:**

[Comma-separated keyword listing]

#### **OASIS Conceptual Model topic area:**

[Topic Area]

#### **Related work:**

This specification replaces or supercedes:

- [specifications replaced by this standard]
- [specifications replaced by this standard]

This specification is related to:

- [related specifications]
- [related specifications]

#### **Abstract:**

This document was created using the Microsoft Word template (wd-spectools-word-template-1.0 draft-01.dot) and is intended to serve as documentation of its usage.

#### **Status:**

This document was last revised or approved by the [TC name | membership of OASIS] on the above date. The level of approval is also listed above. Check the current location noted above for possible later revisions of this document. This document is updated periodically on no particular schedule.

Technical Committee members should send comments on this specification to the Technical Committee's email list. Others should send comments to the Technical Committee by using the "Send A Comment" button on the Technical Committee's web page at www.oasisopen.org/committees/[TC short name] .

For information on whether any patents have been disclosed that may be essential to implementing this specification, and any offers of patent licensing terms, please refer to the Intellectual Property Rights section of the Technical Committee web page (www.oasisopen.org/committees/[TC short name] /ipr.php.

The non-normative errata page for this specification is located at www.oasisopen.org/committees/[TC short name] .

# **Notices**

OASIS takes no position regarding the validity or scope of any intellectual property or other rights that might be claimed to pertain to the implementation or use of the technology described in this document or the extent to which any license under such rights might or might not be available; neither does it represent that it has made any effort to identify any such rights. Information on OASIS's procedures with respect to rights in OASIS specifications can be found at the OASIS website. Copies of claims of rights made available for publication and any assurances of licenses to be made available, or the result of an attempt made to obtain a general license or permission for the use of such proprietary rights by implementors or users of this specification, can be obtained from the OASIS President.

OASIS invites any interested party to bring to its attention any copyrights, patents or patent applications, or other proprietary rights which may cover technology that may be required to implement this specification. Please address the information to the OASIS President.

Copyright © OASIS Open 2004. *All Rights Reserved.*

This document and translations of it may be copied and furnished to others, and derivative works that comment on or otherwise explain it or assist in its implementation may be prepared, copied, published and distributed, in whole or in part, without restriction of any kind, provided that the above copyright notice and this paragraph are included on all such copies and derivative works. However, this document itself does not be modified in any way, such as by removing the copyright notice or references to OASIS, except as needed for the purpose of developing OASIS specifications, in which case the procedures for copyrights defined in the OASIS Intellectual Property Rights document must be followed, or as required to translate it into languages other than English.

The limited permissions granted above are perpetual and will not be revoked by OASIS or its successors or assigns.

This document and the information contained herein is provided on an "AS IS" basis and OASIS DISCLAIMS ALL WARRANTIES, EXPRESS OR IMPLIED, INCLUDING BUT NOT LIMITED TO ANY WARRANTY THAT THE USE OF THE INFORMATION HEREIN WILL NOT INFRINGE ANY RIGHTS OR ANY IMPLIED WARRANTIES OF MERCHANTABILITY OR FITNESS FOR A PARTICULAR PURPOSE.

# **Table of Contents**

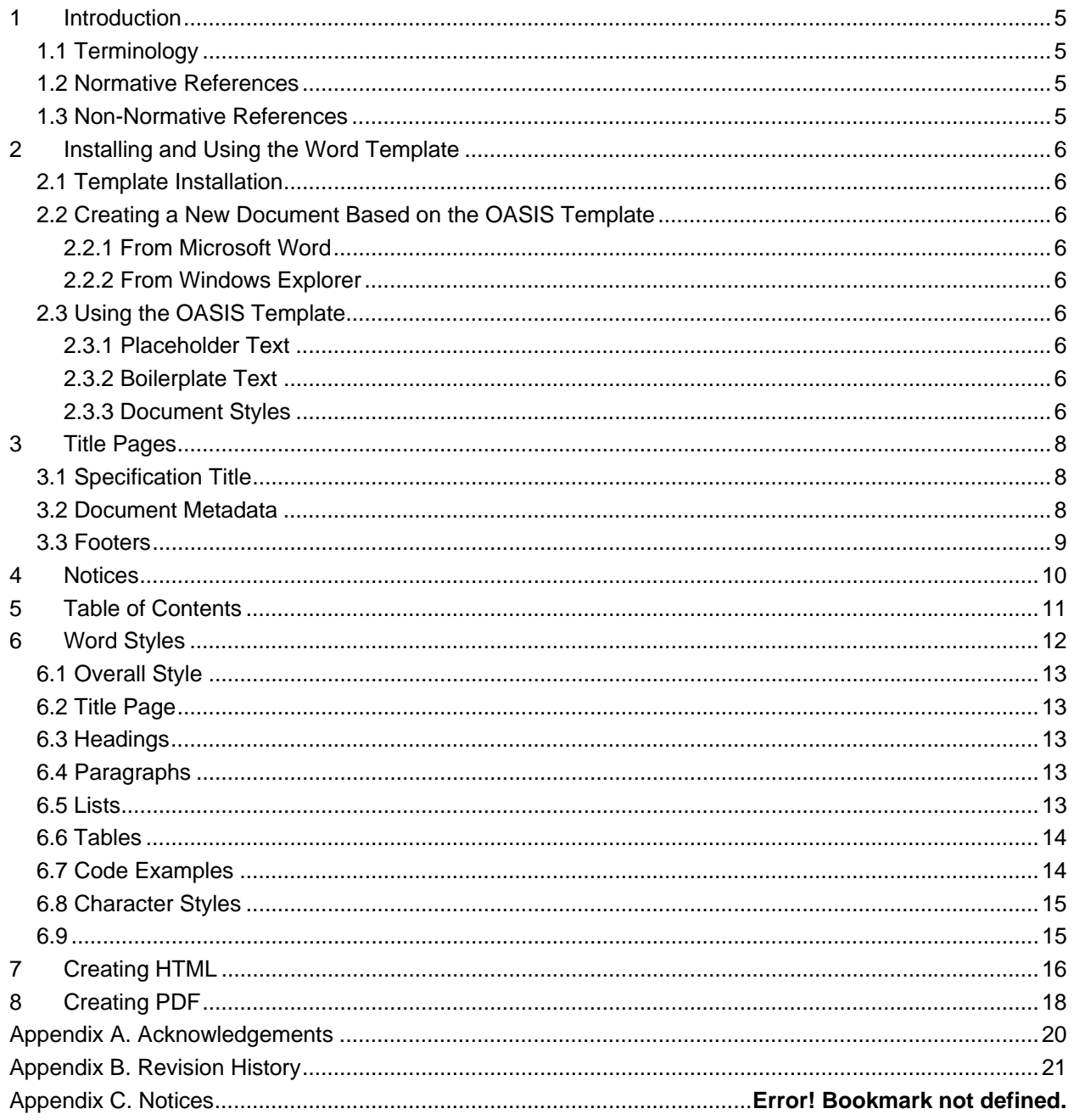

# <sup>1</sup>**1 Introduction**

2 The Microsoft Word Specification template consists of page layouts, styles, boilerplate text and hints to

- 3 assist specification editors in preparing documents conforming to the OASIS standard style. Similar<br>4 templates are provided for use with Open Office as well as DocBook.
- templates are provided for use with Open Office as well as DocBook.

# 5 **1.1 Terminology**

6 The key words "MUST", "MUST NOT", "REQUIRED", "SHALL", "SHALL NOT", "SHOULD", "SHOULD 7 NOT", "RECOMMENDED", "MAY", and "OPTIONAL" in this document are to be interpreted as described 8 in **[RFC2119]**.

# 9 **1.2 Normative References**

- 10 **[RFC2119]** S. Bradner, *Key words for use in RFCs to Indicate Requirement Levels*, 11 http://www.ietf.org/rfc/rfc2119.txt, IETF RFC 2119, March 1997.
- 12 **[Reference]** [Full reference citation]

# 13 **1.3 Non-Normative References**

14 **[Reference]** [Full reference citation]

# <sup>15</sup>**2 Installing and Using the Word Template**

16 In order to take advantage of the functionality built into the Microsoft Word template it must be installed in

17 a location accessible to the application. It is then available each time the user chooses to create a new 18 document.

# 19 **2.1 Template Installation**

- 20 By default, user templates are stored at C:\Documents and Settings\*username*\Application
- 21 Data\Microsoft\Templates. Copy the template file (indicated by the .dot extension) to this directory.

# 22 **2.2 Creating a New Document Based on the OASIS Template**

23 To create a new document based on the OASIS Specification template, do one of the following:

# 24 **2.2.1 From Microsoft Word**

25 Select File -> New (from template) from the menu bar. The Templates pop-up form will appear. Select the 26 OASIS Specification template and click "OK".

# 27 **2.2.2 From Windows Explorer**

28 Navigate to the template directory and double-click on the OASIS Specification template. Microsoft Word 29 will be launched and a new document will be created based on the selected template.

# 30 **2.3 Using the OASIS Template**

31 There are three major components to the OASIS Specification template: placeholder text or hints, 32 boilerplate text, and document styles.

# 33 **2.3.1 Placeholder Text**

34 Much of the front matter makes use of placeholder text. These hints are shown in square brackets, and 35 when the cursor is placed within those brackets, the entire contents will be highlighted. Typing will cause 36 the placeholder text to be removed and the new information to be inserted in its place. Note that once the 37 placeholder text has been deleted it will not reappear. It can be reinstated by using the undo function,

38 reversing any actions taken following the deletion of the placeholder text.

# 39 **2.3.2 Boilerplate Text**

40 Boilerplate text is automatically incorporated into the template and should not be modified, except as 41 noted.

## 42 **2.3.3 Document Styles**

43 There are two major categories of styles: paragraph and character. As the names imply, paragraph styles 44 are applied to blocks of text, and character styles are applied to individual characters or words within

45 paragraph blocks. It is important that the document styles be used rather than direct formatting to ensure

- 46 that the OASIS specification style is followed and to facilitate transformation to other document formats,
- 47 such as PDF and HTML.
- 48 To apply a paragraph style, place the cursor anywhere within the paragraph and either:
- 49 Select Format -> Styles from the Menu Bar and select the desired style name;
- 50 Select the desired style name from the style drop-down menu in the formatting tool bar; or
- 51 Display the Styles and Formatting Task Pane (Office XP or 2003 only) and select the desired style<br>52 mame. name.
- 53

# <sup>54</sup>**3 Title Page(s)**

55 The Title Page contains a significant amount of metadata that must be supplied by the document

56 editor(s). Much of this information will be used to populate the OASIS Registry. The title page also 57 contains an abstract as well as the status of the document itself.

# 58 **3.1 Specification Title**

59 Insert the title of the document, followed by the version number (ex., v1.0)

# 60 **3.2 Stage and Publication Date**

61 The document stage refers to one of the following document states: Committee Draft, Committee 62 Specification, or OASIS Standard.

# 63 **3.3 Document Metadata**

### 64 **3.3.1 Document Identifier:**

65 The Document Identifier MUST follow the guidelines as set forth in the OASIS Artifact Naming Guidelines. 66 In general, this is *owner-product-version-part-artifacttype-stage-revision-language.form* (http://docs.oasis-67 open.org/tab/OASIS-artifact\_naming\_guidelines-1.0-spec.pdf). This information will automatically be

68 entered into the document footer.

### 69 **3.3.2 OASIS Identifier**

- 70 The OASIS identifier is assigned to an OASIS Standard by the OASIS TC Administrator upon approval by
- 71 the OASIS membership. Documents that have not yet achieved OASIS Standard status will not have an
- 72 OASIS Identifier associated with them.

## 73 **3.3.3 Location**

- 74 In order to create persistent URLs for publicly-available documents, each committee will be assigned a
- 75 specific URL in the form of http://docs.oasis-open.org/docs/[tc\_short\_name]/[spec]/[this\_version]. This
- 76 tree will contain all relevant forms of the document as well as any related materials. Any document that
- 77 has been voted upon by the technical committee and approved by its members will be posted to this URL.

#### 78 **3.3.3.1 Persistent**

79 The persistent location will be identified as http://docs.oasis-open.org/docs/[tc\_short\_name]/[spec]. This 80 will ensure access to the latest version of the specification.

### 81 **3.3.3.2 This Version**

82 This version refers to the URL for this particular document instance, creating a publicly-available historical 83 record of the specification. (http://docs.oasis-open.org/docs/[tc\_short\_name]/[spec]/[this\_version])

#### 84 **3.3.3.3 Previous Version**

85 The previous version is meant to refer to the most recent previous version. (http://docs.oasis-86 open.org/docs/[tc\_short\_name]/[spec]/[previous\_version])

## 87 **3.3.4 Technical Committee:**

88 The full name of the technical committee that produced the document.

### 89 **3.3.5 Chair(s):**

90 The name or names of the committee chair or chairs.

### 91 **3.3.6 Editor(s):**

92 The name or names of the specification editor or editors.

### 93 **3.3.7 Subject/Keywords:**

94 There is no exhaustive list of possible subjects and/or keywords; instead, the editors should use their 95 discretion in assigning relevant terms that may be used to locate documents in the OASIS Registry.

## 96 **3.3.8 OASIS Conceptual Model Topic Area:**

97 The OASIS Technical Advisory Board (TAB) has identified a conceptual model relating to the work of

98 OASIS technical committees. Please refer to [DOCUMENT NAME and LOCATION needed] to determine 99 the appropriate category for this work.

### 100 **3.3.9 Related Work:**

101 List any and all standards, whether created by an OASIS technical committee or other standards

102 organization, that are replaced or superceded by this document. Also list any related work, whether 103 created by an OASIS technical committee or other standards organization.

### 104 **3.3.10 Abstract:**

105 The abstract should include a brief problem statement, the scope of the solution, the intended audience,

106 and a short overview of the specification. It should not be longer than a single paragraph.

### 107 **3.3.11 Status:**

108 The Status section consists of boilerplate text that should not be changed, other than the reference in the

109 first line to either the TC name or OASIS membership and the specific references to the TC website. The

- 110 last paragraph pertaining to errata may be omitted if there is no such document; it is recommended that
- 111 when a substantive change is required to be made to a specification that the document itself be updated
- 112 rather than creating a normative errata document.

## 113 **3.4 Footers**

- 114 Headers and Footers can be accessed by either of the following methods:
- 115 Double-click on the grayed header or footer text; or
- 116 Select View -> Header and Footer from the Menu Bar.
- 117 The contents of the footer should automatically be updated with the document approval date and
- 118 document identifier are modified.
- 119

# <sup>120</sup>**4 Notices**

121 The entire Notices section is boilerplate text and MUST NOT be modified.

# <sup>122</sup>**5 Table of Contents**

123 The Table of Contents section is auto-generated. To update the Table of Contents to accurately reflect 124 the modified document, do one of the following.

# 125 **5.1 Using the Index and Tables Dialog**

- 126 From the Menu Bar, select Insert -> Reference -> Index and Tables.
- 127 Select the Table of Contents tab.
- 128 Press "OK".
- 129 You will then be asked if you wish to replace the Table of Contents select "OK" to replace or 130 "Cancel" to abort the update.

# 131 **5.2 Using the Right-Button Pop-Up Menu**

- 132 Place the cursor anywhere within the Table of Contents.
- 133 Right-click to display the pop-up menu.
- 134 Select Update Field
- 135 Choose to either update page references only or to update the entire table (will update all entries 136 including titles and added or removed sections.

# <sup>137</sup>**6 Introduction**

138 Provide an introductory chapter. Starting with this chapter all text is normative unless labeled otherwise. 139 Non-normative text SHOULD be placed in Appendix C.

# 140 **6.1 Terminology**

141 This section is boilerplate and MUST NOT be omitted unless the entire document is non-normative.

## 142 **6.2 Normative References**

143 Normative references include a reference to RFC2119 (terminology) and any other standards that must 144 also be adhered to in order for an implementation to be considered compliant.

# 145 **6.3 Non-Normative References**

- 146 Non-normative references are informational only; they may provide background or supplemental
- 147 information.

# <sup>148</sup>**7 Word Styles**

149 Word styles are collections of raw formatting codes that facilitate consistent application of formatting

150 characteristics throughout a document instance. Use of direct formatting should be avoided whenever 151 possible.

# 152 **7.1 Overall Style**

153 The paper size is set to **Letter**, which is 8 ½ x 11. You may change this to **A4** or whatever other size suits 154 your needs. Page margins are set to 1" left, 1" right, 1" top, and  $\frac{1}{2}$ " bottom. The default font is 10 pt Arial 155 and is controlled by the Normal style. Major sections begin a new page.

156 Line numbers are enabled by default for easy reference by those providing comments. Line numbers 157 begin at the Introduction section; front matter material should not be numbered.

# 158 **7.2 Title Page**

- 159 The Title Page contains a significant amount of information about the Specification Document. This
- 160 metadata serves to quickly identify key information about a specification and will be used to populate the
- 161 OASIS Registry. Most of the information to be entered on the Title Page is done through the use of 162 placeholder text.
- 163 Styles used on the Title Page include the following (in order of appearance):
- 164 Title
- 165 Subtitle
- 166 Title page info
- 167 Title page info description
- 168 Contributor
- 169 Related work
- 170 Abstract

# 171 **7.3 Headings**

- 172 There are three sets of Heading styles: undesignated, Arabic designation, and alphabetic designation.
- 173 **Title** and **Subtitle** are used on the cover and carry no designation. **Notices** is similar to the Title style, but 174 also causes a new page to be started. **Heading1** through **Heading 9** are used throughout the body of the
- 175 document and follow a legal style of numbering. **AppendixHeading1** through **AppendixHeading3** are
- 176 similar to **Heading 1** through **Heading 3**, but use Alphabetic designations.
- 177 First-level headings (Title, Notices, Heading1, and AppendixHeading1) begin a new page and include a 178 horizontal gray rule.

# 179 **7.4 Paragraphs**

- 180 The basic paragraph style for the body of the document is **Normal**. Pressing the enter key following the
- 181 last character in any of the Heading styles will not only insert a new line but will also cause the style to be
- 182 changed to Normal. The Normal style is set to 10 pt Arial, with 4pt of extra lead between paragraphs.

# 183 **7.5 Lists**

184 There are several styles associated with lists**: Definition**, **Ref**, **List Bullet**, and **List Continue**.

## 185 **7.5.1 Definition Lists**

- 186 The **Definition term** and **Definition** paragraph styles produce a definition list with a hanging indent.
- 187 Pressing Return after one inserts the other directly after.

#### 188 **Definition term**

189 Definition for the term.

### 190 **7.5.2 Reference Lists**

191 For bibliography lists, use the **Ref** paragraph style. Use the **Ref term** character style for the bracketed 192 text that serves as the bibliography entry key, and make each reference term into a bookmark for use as 193 references from the text. For example, **[RFC2119]** is a generated cross-reference to the IETF RFC 2119 194 bibliography entry in Section 1.2 of this sample.

- 195 **7.5.2.1 Creating Bookmarks**
- 196 xx

## 197 **7.5.3 Bulleted Lists**

198 There are two levels of unordered lists: **List Bullet** and **List Bullet 2**. Use **List bullet** for first-level 199 bulleted lists. Use **List bullet 2** for second-level bulleted lists. Use **List continue** for multiple paragraphs 200 in list items.

- 201 List bullet
- 202 List continue.
- 203 List bullet 2
- 204 List continue 2.

### 205 **7.6 Tables**

206 Xxx

# 207 **7.7 Graphics / Figures**

208 xx

## 209 **7.8 Code Examples**

210 For schema code and other normative code, use the **Code** paragraph style. It fits 71 characters.

211 For example:

```
212 12345678901234567890123456789012345678901234567890123456789012345678901 
213 1 2 3 4 5 6 7
214 <simpleType name="DecisionType">
             <restriction base="string">
216 <enumeration value="Permit"/>
217 > <enumeration value="Deny"/><br>218 > <enumeration value="Indeter
218 <enumeration value="Indeterminate"/><br>219 </restriction>
219 </restriction><br>220 </simpleType>
         220 </simpleType>
```
221 Use the **Code small** style if the code has very long lines. It fits 80 characters. For example:

```
222 12345678901234567890123456789012345678901234567890123456789012345678901234567890<br>223 1 2 3 4 5 6 7 8<br>224 simpleType name="DecisionType">
223 1 2 3 4 5 6 7 8
224 <simpleType name="DecisionType"><br>225 <restriction base="string">
225 > <restriction base="string"><br>226 > <enumeration value="Perr
                     226 <enumeration value="Permit"/>
```
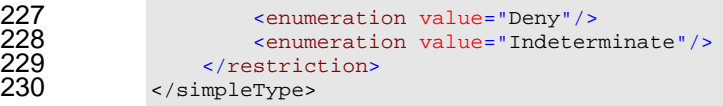

231 See Appendix C for non-normative code examples.

# **7.9 Character Styles**

- 233 This template defines several character styles for general text use:
- **Attribute** style (shortcut Ctrl-Shift-A) for attributeNames
- **Code temp** style (shortcut Ctrl-Shift-Alt-
- **Datatype** style (shortcut Ctrl-Shift-Alt-D) for DataType names
- 237 Element style (shortcut Ctrl-Shift-E) for <NativeElement> names and <ns:ForeignElement> 238 names; add the angle brackets yourself
- **Emphasis** style (shortcut Ctrl-Shift-Alt-
- **HTML Typewriter** style (shortcut Ctrl-Shift-Alt-
- **Hyperlink** style (shortcut Ctrl-Shift-Alt-
- 242 Keyword style (shortcut Ctrl-Shift-K) for OtherKeyword names
- **Ref term** style (shortcut Ctrl-Shift-Alt-
- **Variable** style (shortcut Ctrl-Shift-Alt-V) for *variable* names

# <sup>246</sup>**8 Appendices**

247 Templates for the following appendices have been included. Their use is optional.

# 248 **8.1 Appendix A – Acknowledgements**

249 The acknowledgements section MAY contain a list of all TC members or some subset of members who 250 have been recognized for their contributions to the work of the committee. The actual list of participants is 251 at the chair's discretion.

# 252 **8.2 Appendix B – Revision History**

253 A revision history is useful to provide a summary of the changes to the document throughout its life cycle. 254 The revision history SHOULD NOT be included in a document that has reached the stage of OASIS

255 Standard.

# 256 **8.3 Appendix C – Non-Normative Text**

- 257 Appendix C (and any other additional appendices) is considered to be Non-Normative; that is,
- 258 informational only. All normative text MUST be part of the main body of the document.

# <sup>259</sup>**9 Creating HTML**

260 xxx

# <sup>261</sup>**10 Creating PDF**

262 Xxx

# <sup>263</sup>**11 Updating an Existing Document**

264 xxx

# <sup>265</sup>**Appendix A. Acknowledgements**

266 The following individuals have participated in the creation of this specification and are gratefully 267 acknowledged:

# 268 **Participants:**

- 269 [Participant Name, Affiliation | Individual Member]<br>270 [Participant Name, Affiliation | Individual Member]
- **Participant Name, Affiliation | Individual Member]**
- 271

# <sup>272</sup>**Appendix B. Revision History**

273 [optional; should not be included in OASIS Standards]

274

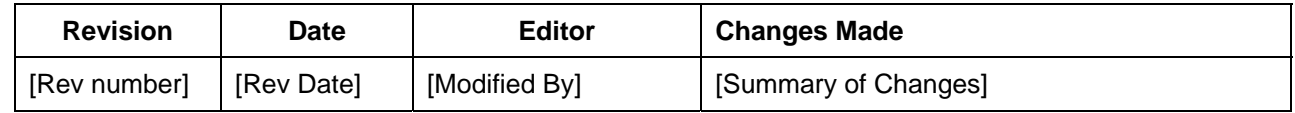

275

# **Appendix C. Non-normative Text**